# **EEWILTRONICS**

### *Barcodes for programming RO-ED-REMOTE*

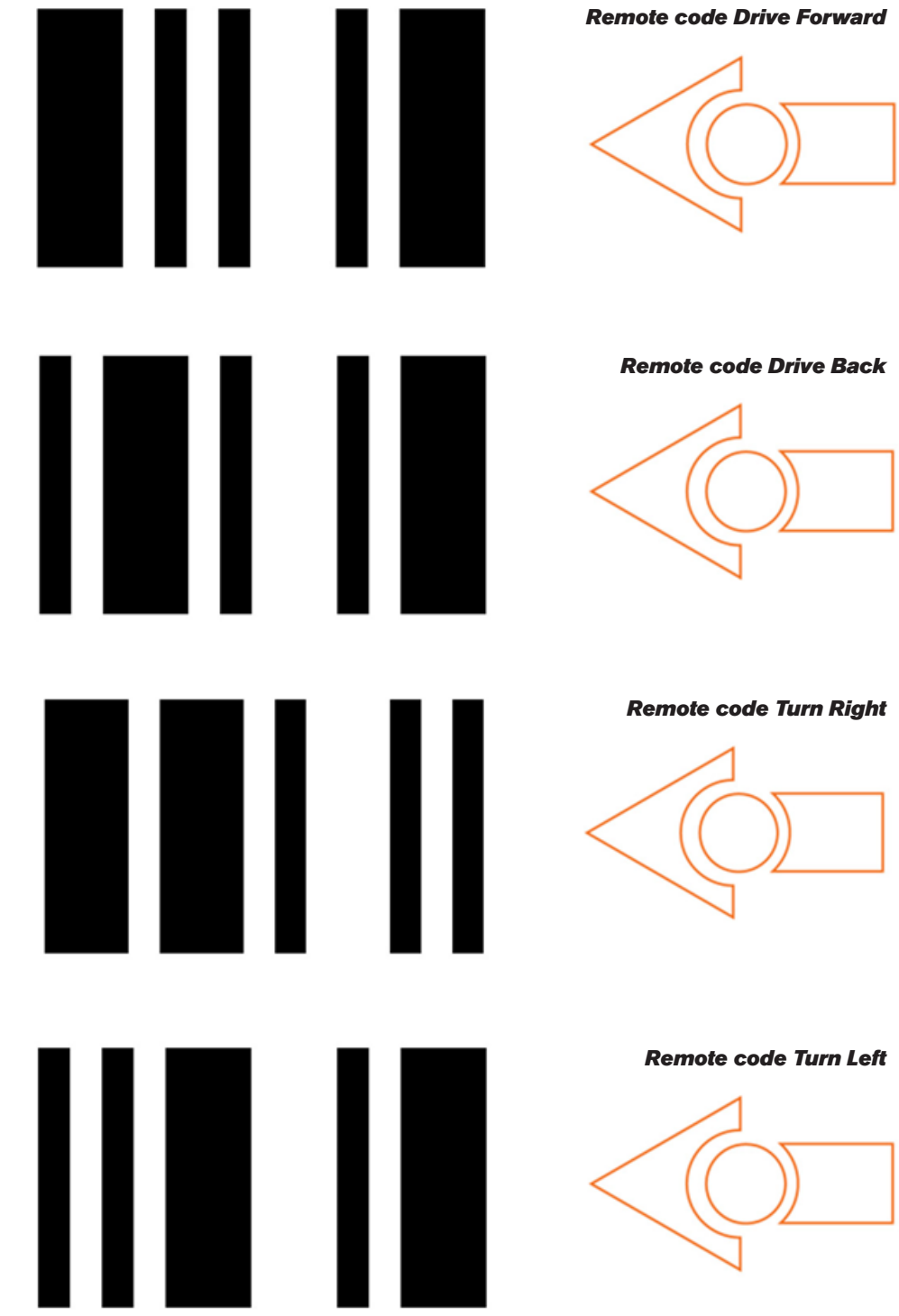

*Note:* Edison can sometimes have trouble reading the barcodes in conditions with bright light, particularly on glossy paper. If you are having trouble programming your Edison; move it out of bright, direct light. Or you can try reprinting the barcodes on matte paper. Home printers are particularly good for this as they don't have the glossy finish on the ink you get on high end printers.

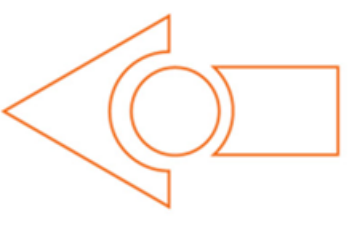

### *How to program your Edison using the bar codes*

- Place Edison facing the barcode on the arrow on the right
- Press the RECORD button ( $\bullet$ ) once
- Wait for the LED lights to come  $\cap$
- Then press the RECORD button  $($   $)$  2 more times
- Edison will drive over the bar code and stop
- While the red LED's on the Edison are still on,
- Point the remote at the Edison Robot
- Press the button on the remote control that you wish to use to program the barcode function

### *Edison Robot 1*

- **O** Drive Forward
- **O** Drive Backward
- **O** Turn Right
- **Turn Left**
- Spin Right
- Spin Left
- IR Learn Play Beep
- **9** Play a Tune

### *Edison Robot 2*

- Drive Forward
- Drive Backward Turn Right
- Turn Left
- Spin Right
- **B** Spin Left
- IR Learn Play Beep
- Play a Tune

### Visit wiltronics.com.au/MeetEdison/

edbook-2-programmer to learn more about programming Edison. Once you have registered, you can download all of the programming resources for Edison. Enjoy!

### *www.wiltronics.com.au*

Wiltronics Research Pty. Ltd. ABN 26 052 173 154 5 - 7 Ring Road, Alfredton Victoria 3350 | P.O Box 4043, Alfredton, 3350 sales@wiltronics.com.au | Phone: (03) 5334 2513 | Fax: (03) 5334 1845

# **EEWILTRONICS**

### *Barcodes for programming RO-ED-REMOTE*

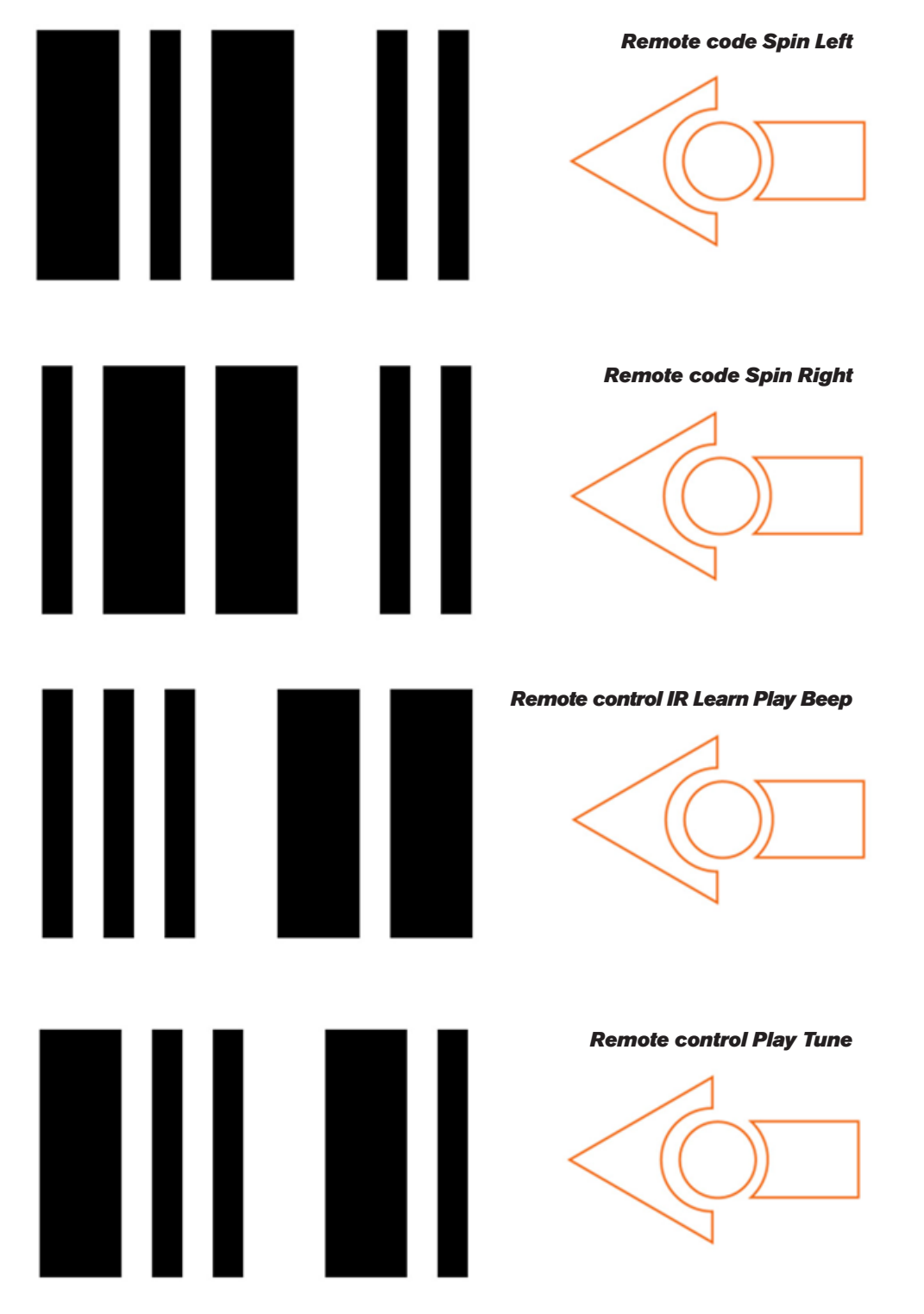

*Note:* Edison can sometimes have trouble reading the barcodes in conditions with bright light, particularly on glossy paper. If you are having trouble programming your Edison; move it out of bright, direct light. Or you can try reprinting the barcodes on matte paper. Home printers are particularly good for this as they don't have the glossy finish on the ink you get on high end printers.

#### *How to program your Edison using the bar codes*

- Place Edison facing the barcode on the arrow on the right
- Press the RECORD button ( $\bullet$ ) once
- Wait for the LED lights to come on,
- Then press the RECORD button  $($   $)$  2 more times
- Edison will drive over the bar code and stop
- While the red LED's on the Edison are still on,
- Point the remote at the Edison Robot
- Press the button on the remote control that you wish to use to program the barcode function

#### *Edison Robot 1*

- **O** Drive Forward
- **O** Drive Backward
- **O** Turn Right
- **Turn Left**
- Spin Right
- Spin Left
- IR Learn Play Beep
- **9** Play a Tune

### *Edison Robot 2*

- Drive Forward
- Drive Backward
- Turn Right Turn Left
- Spin Right
- **B** Spin Left
- IR Learn Play Beep
- 
- Play a Tune

### Visit wiltronics.com.au/MeetEdison/

edbook-2-programmer to learn more about programming Edison. Once you have registered, you can download all of the programming resources for Edison. Enjoy!

*www.wiltronics.com.au*

Wiltronics Research Pty. Ltd. ABN 26 052 173 154 5 - 7 Ring Road, Alfredton Victoria 3350 | P.O Box 4043, Alfredton, 3350 sales@wiltronics.com.au | Phone: (03) 5334 2513 | Fax: (03) 5334 1845